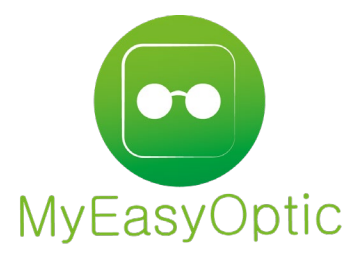

# **Utilisation de TP CASH avec MEO**

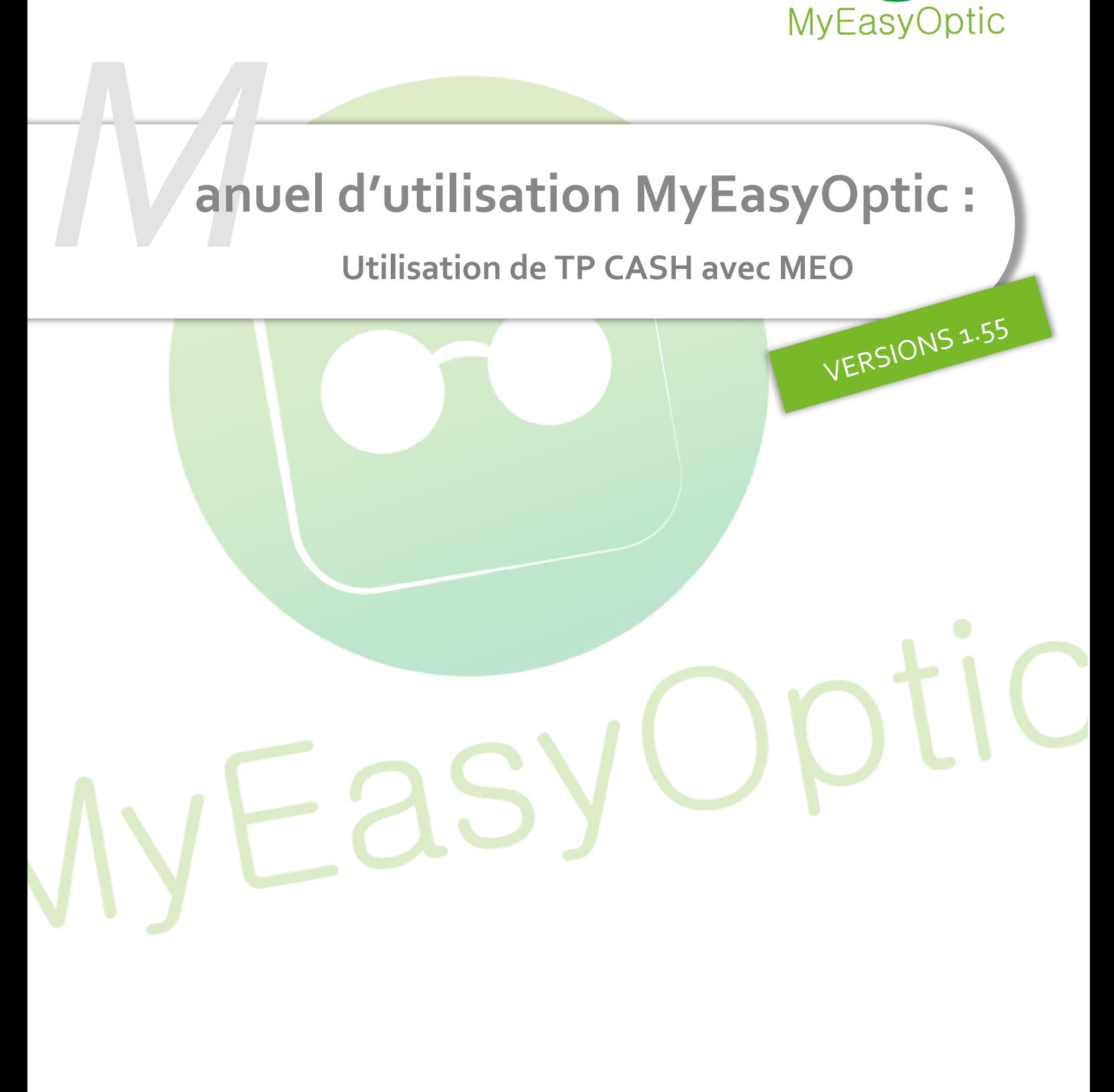

MyEasySoft - [www.myeasyoptic.com](http://www.myeasyoptic.com/) - octobre 22

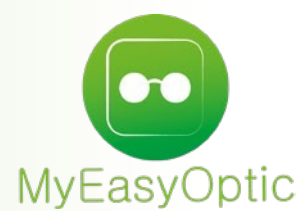

## **Bonnes pratiques du TP CASH avec MEO**

### **1) Dossier client**

Pour chaque dossier, optique ou lentille, avant de facturer il faut vérifier que toutes les informations soient renseignées :

les boutons TP RO et RC (hormis s'il n'y a pas de PEC) et télétransmission doivent être actifs :

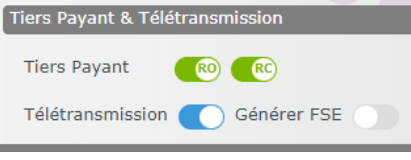

S'il y a une PEC, il faut aller dans l'écran TP du dossier pour sélectionner la mutuelle et saisir les montants et la demande de remboursement (colonne 'Rb'). Penser à vérifier que le reste à charge est identique à celui de l'accord de PEC: **Détail remboursements** 

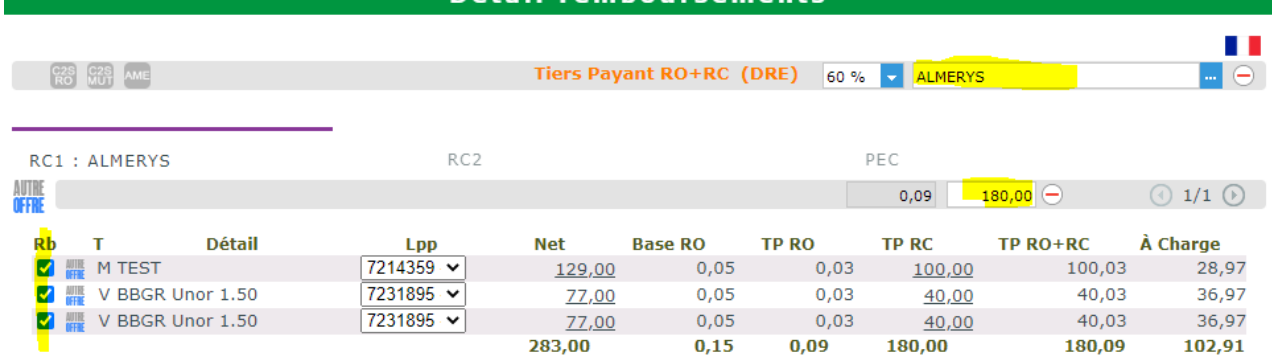

Indiquer aussi les numéros et date de d'accord de PEC (mettre 1234 en cas de PEC sans numéro) :

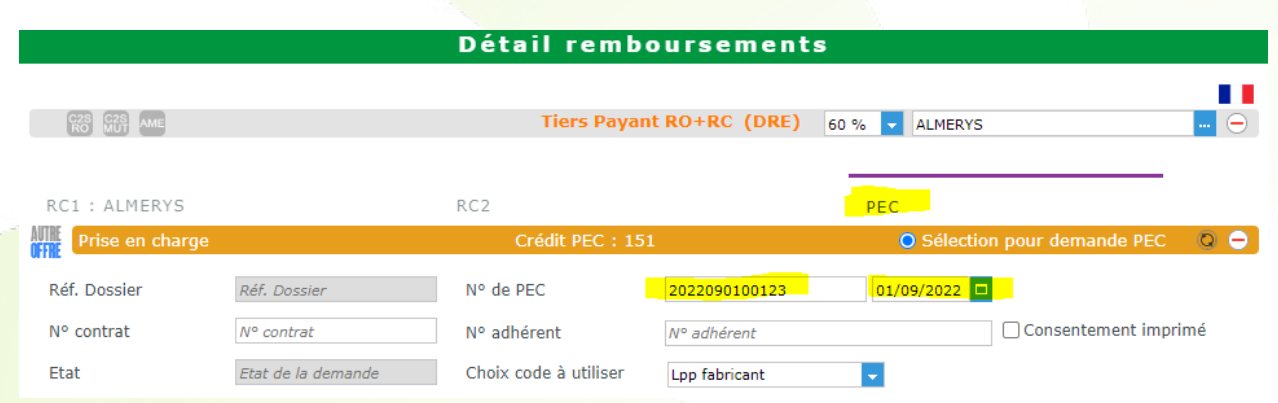

Les documents 'ordonnances' et 'accords PEC' (hormis s'il n'y a pas de PEC) doivent être présents dans le bouton 'Documents' de la visite (la facture s'ajoutera automatiquement lors de la facturation du dossier) :

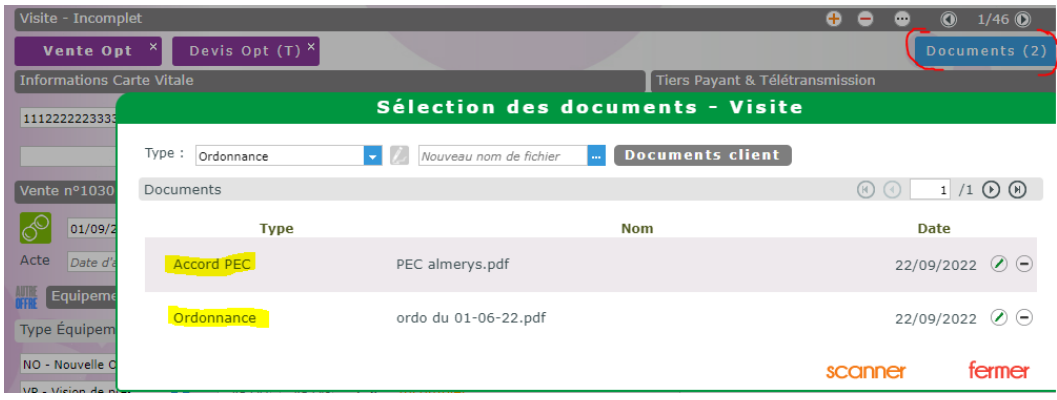

#### **2) Utilisation / création des mutuelles**

Il est important que les numéros préfectoraux des mutuelles télétransmis soient ceux attendus par Sicorfé. Une mutuelle pouvant être présente sur plusieurs plateaux (Almerys, Viamedis…), il faut faire attention de sélectionner celle de l'accord de PEC :

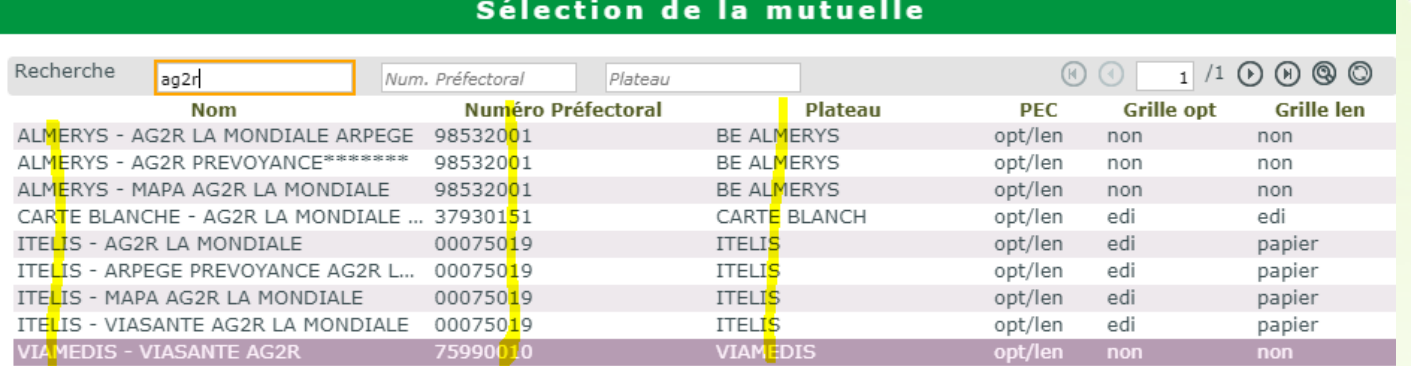

Avec l'option « Conventions » de MEO, la liste des mutuelles est déjà importée avec les numéros préfectoraux. Mais sans cette option, il faut créer les mutuelles manuellement. Cela est faisable depuis un dossier en sélection mutuelle via le bouton « créer », ou depuis le menu « paramètres/Mutuelles & SS / mutuelles / (+) » :

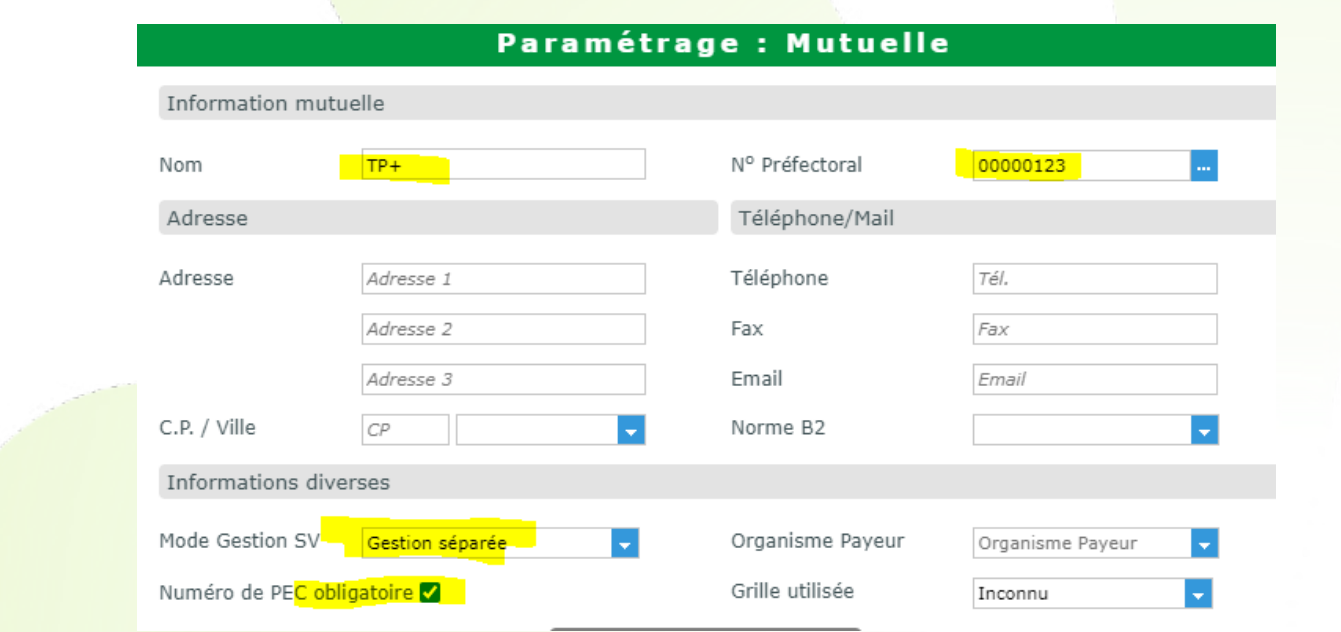

Le n° préfectoral se trouve en général sur la carte mutuelle (il peut aussi s'appeler 'n° AMC' ou 'n° de télétransmission'), mais peut aussi être récupéré sur le site de Sicorfé (menu « divers/liste des mutuelles Cash »)

#### **3) Recréer (recycler) un dossier en cas de rejet**

En cas de rejet d'un dossier (taux RO erroné, erreur de saisie du montant PEC…) il faut faire un avoir sur celui-ci :

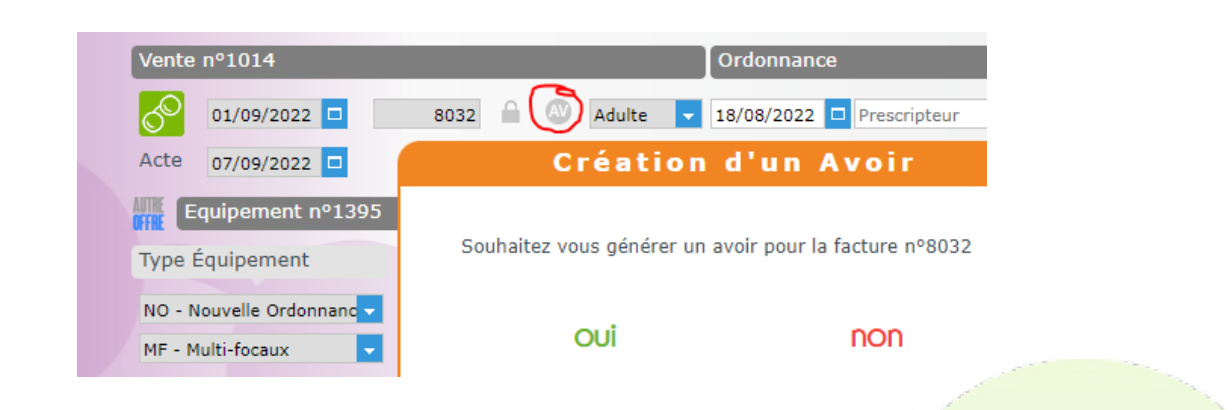

Puis le dupliquer, corriger l'erreur sur le nouveau dossier et le retransmettre :

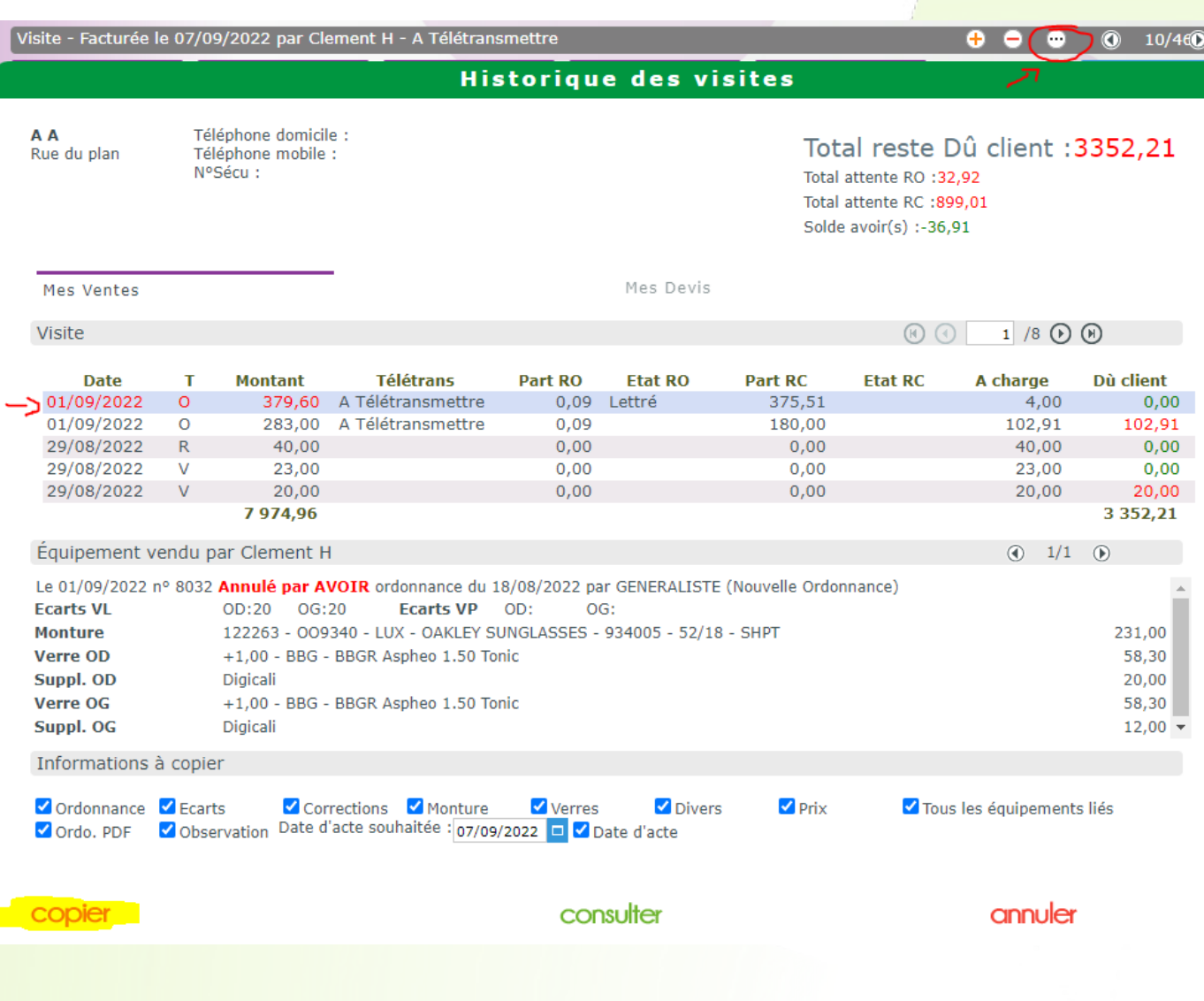